# easypix® DVC529 Focus Full **CE**

**MANUEL D'UTILISATION**

#### **1. Composants du caméscope**

- 1. Touche de prévisualisation
- 2. Touche Menu
- 3. Ecran LCD
- 4. Prise HDMI
- 5. Mode sélection
- 6. Alimentation DEL
- 7. Touche Obturateur
- 8. Chargement DEL
- 9. Touche Haut/Exposition
- 10. Touche de droite
- 11. Touche OK
- 12. Touche bas/retardateur
- 13. Touche gauche
- 14. Prise USB
- 15. Prise de sortie AV
- 16. Touche Supprimer/DEL Marche/Arrêt (On/Off)
- 17. Haut-parleur
- 18. Bouton de zoom

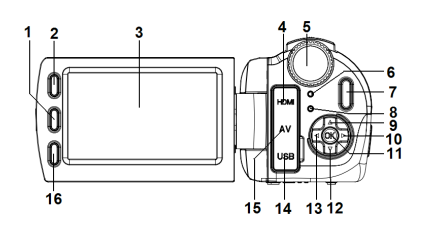

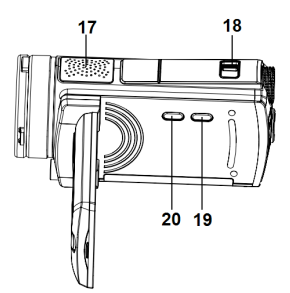

- 19. Touche d'affichage
- 20. Touche Alimentation

 $21$  $\overline{2}$ 23

- 21. Cache de l'objectif
- 22. Compensateur DEL
- 23. Micro
- 24. Cache des piles/Fente de carte SD

#### **2. Préparation à l'utilisation**

#### **Installation de la batterie**

- 1. Poussez le loquet du cache de la batterie (1) vers le haut pour ouvrir le cache.
- 2. Insérez la pile Lithium-ion ou quatre piles de type AAA dans le compartiment. Veillez à ce que les contacts métalliques soient alignés avec ceux dans le compartiment.
- 3. Après l'installation correcte de la pile, fermez le cache des piles.

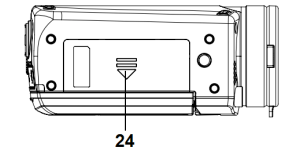

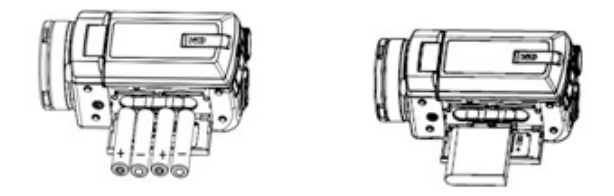

#### **Insérer la Carte mémoire**

Ce caméscope n'a pas de mémoire interne. Si vous désirez enregistrer, il faudra utiliser une carte SD ou MMC. Eteignez le caméscope avant d'insérer ou de retirer la carte mémoire. Veillez à orienter correctement la

carte avant de l'insérer. N'essayez jamais de forcer la carte mémoire dans la fente si l'insertion est difficile. La carte mémoire a un bouton de protection d'écriture qui est utilisé pour protéger les données en cas de suppression accidentelle. Par conséquent, lorsque vous désirez enregistrer, formater ou supprimer des fichiers de la carte SD, désactivez auparavant la protection d'écriture.

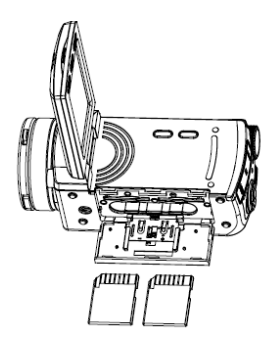

- **1.** Éteignez le caméscope.
- **2.** Poussez le loquet du cache de la batterie vers le haut pour ouvrir le cache.
- **3.** Insérez la carte mémoire comme indiqué.

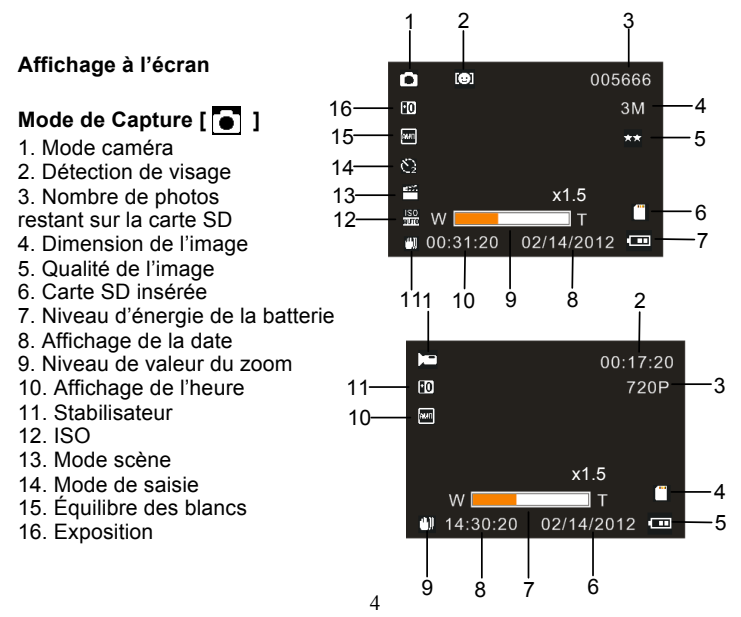

## **Mode d'enregistrement vidéo [ | ]**

- 1. Icône d'enregistrement vidéo
- 2. Durée d'enregistrement disponible
- 3. Taille de la vidéo
- 4. Carte SD insérée
- 5. Niveau d'énergie de la batterie
- 6. Affichage de la date
- 7. Niveau de valeur du zoom
- 8. Affichage de l'heure
- 9. Stabilisateur
- 10. Équilibre des blancs
- 11. Exposition

## **Mode d'enregistrement audio [**  $\boxed{3}$  **]**

- 1. Icône d'enregistrement audio
- 2. Durée restante d'enregistrement audio sur la carte SD
- 3. Durée d'enregistrement disponible
- 4. Carte SD insérée
- 5. Niveau d'énergie de la batterie

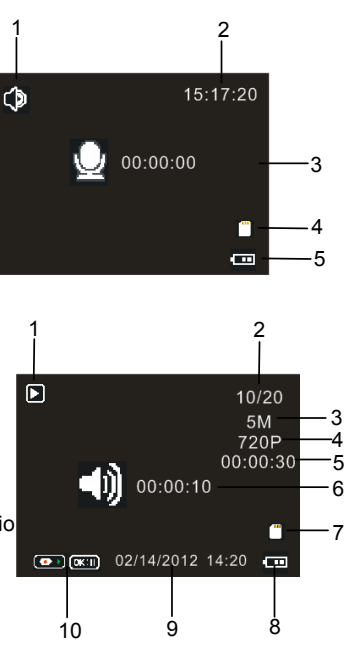

## **Mode de lecture [7]**

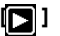

- 1. Icône du mode de lecture
- 2. Fichier en cours#/Total de fichiers sur la carte SD
- 3. Dimension de l'image
- 4. Taille de la vidéo
- 5. Durée d'enregistrement vidéo
- 6. Durée d'enregistrement audio
- 7. Carte SD insérée
- 8. Niveau d'énergie de la batterie
- 9. Impression de date
- 10. Appuyez sur la touche de l'obturateur pour la lecture ou l'arrêt Fichier vidéo : appuyez sur la touche OK pour pauser la lecture.

#### **3. Utilisation de ce caméscope**

#### **Marche (On) et arrêt (Off) du caméscope**

- 1. Ouvrez l'écran LCD pour allumer le caméscope ou appuyez sur la touche **ALIMENTATION** pour allumer le caméscope.
- 2. Fermez l'écran LCD pour éteindre le caméscope ou appuyez sur la touche **ALIMENTATION** pour éteindre le caméscope.

### **Enregistrer un clip vidéo**

1. Allumez le caméscope et réglez le sur le mode d'enregistrement vidéo

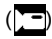

2. Appuyez sur la touche **OBTURATEUR** pour commencer l'enregistrement.

3. Appuyez à nouveau sur la touche **OBTURATEUR** pour arrêter l'enregistrement. Si la mémoire est pleine, le caméscope s'arrêtera automatiquement d'enregistrer.

## **Prendre des images fixes**

1. Réglez le caméscope sur le mode de saisie, l'icône s'affiche sur l'écran LCD.

2. Tenez le caméscope immobile,puis appuyez sur la touche

**OBTURATEUR** pour prendre une photo.

## **Enregistrement Audio**

1. Allumez le caméscope et réglez le sur le mode d'enregistrement audio

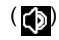

2. Appuyez sur la touche **OBTURATEUR** pour commencer

l'enregistrement. Appuyez sur la touche OK pour pauser l'enregistrement et appuyez-la à nouveau pour continuer.

3. Appuyez à nouveau sur la touche **OBTURATEUR** pour arrêter l'enregistrement. Si la mémoire est pleine, le caméscope s'arrêtera automatiquement d'enregistrer.

#### **4. Lecture**

#### **Lecture des clips de film**

1. Appuyez sur la touche **Prévisualisation** pour régler le caméscope sur le mode de lecture.

- 2. Appuyez sur la touche **GAUCHE** ou **DROITE** pour choisir les clips de film que vous souhaitez lire.
- 3. Appuyez sur le bouton **OBTURATEUR** pour commencer la lecture. Appuyez sur la touche OK pour pauser et appuyez à nouveau pour continuer. Appuyez sur la touche **OBTURATEUR** pour arrêter la lecture.

#### **Lecture de l'audio**

1. Appuyez sur la touche **Prévisualisation** pour régler le caméscope sur le mode de lecture.

- 2. Appuyez la touche **GAUCHE** ou **DROITE** pour choisir le fichier audio que vous souhaitez lire.
- 3. Appuyez sur le bouton **OBTURATEUR** pour commencer la lecture. Appuyez sur la touche **OK** pour pauser et appuyez-la à nouveau pour continuer. Appuyez sur la touche **OBTURATEUR** pour arrêter la lecture.

#### **Lecture des images fixes**

- 1. Réglez le caméscope sur le mode de lecture.
- 2. Appuyer sur la touche **GAUCHE** ou **DROITE** pour prévisualiser l'image précédente ou suivante.

#### **5. Branchements**

#### **Branchement du caméscope à une TV**

Lors du branchement du câble Sortie TV (fourni) à la prise de sortie AV du caméscope, l'écran LCD devient noir. Branchez le caméscope à une TV et l'écran TV remplacera maintenant l'écran LCD du caméscope.

- 1. Branchez le caméscope à la TV avec le câble Sortie-TV (fourni).
- 2. Allumez la TV et le caméscope, et puis réglez la TV sur le mode 'AV'.
- 3. Lorsque le caméscope est mis sur le mode d'enregistrement, il est possible de prévisualiser les sujets que vous souhaitez enregistrer sur l'écran TV.
- 4. Lorsque le caméscope est mis sur le mode Lecture, toutes les photos, clips vidéo et audio stockés sur le caméscope peuvent être revus à la TV.

#### **Branchement du caméscope à un PC**

Il existe deux manières de télécharger les fichiers de la mémoire interne du

caméscope ou de la carte mémoire sur l'ordinateur.

- En insérant la carte de mémoire dans un lecteur de carte
- En branchant le caméscope à un ordinateur en utilisant le câble USB fourni.

#### **Utilisation d'un lecteur de carte**

1. Éjectez la carte mémoire du caméscope et insérez-la dans un lecteur de carte branché à un ordinateur.

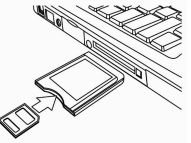

2. Ouvrez [Mon ordinateur] ou [Windows Explorer] et faites un double clic sur l'icône du disque amovible représentant la carte mémoire.

3. Copiez les images de la carte dans le répertoire de votre choix sur le disque dur de l'ordinateur.

#### **Branchement du caméscope à un PC avec un câble USB.**

1. Branchez le câble USB fourni au port USB de l'ordinateur et allumez le caméscope. Une série de caractères 'Mémoire de masse' s'affiche à l'écran lorsque la connexion à l'ordinateur a été totalement réussie.

2. Ouvrez [Mon ordinateur] ou [Windows Explorer]. Un 'Disque amovible' apparaît dans la liste du répertoire. Faites un double clic sur l'icône

'Disque amovible' pour consulter ses contenus. Les fichiers stockés sur le caméscope se trouvent dans le dossier intitulé 'DCIM'.

3. Copiez les photos ou fichiers sur votre ordinateur.

#### **6. Caractéristiques techniques**

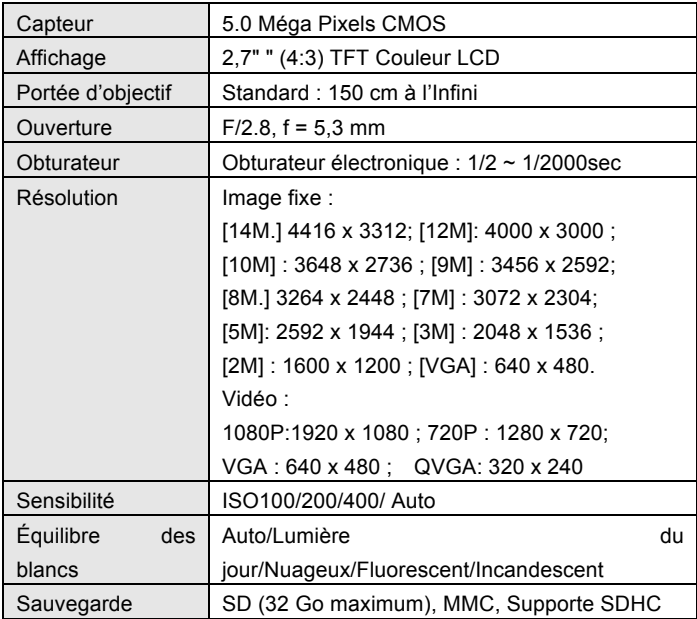

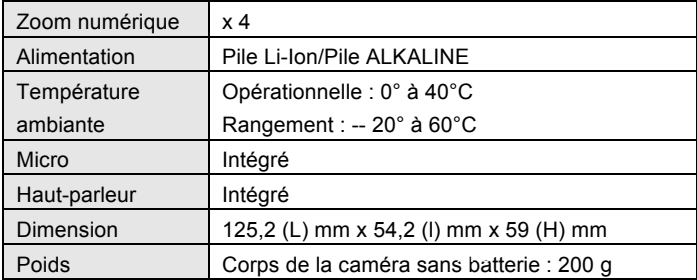

#### **DECLARATION OF CONFORMITY**

**Easypix herebly declares that the product DVC529 Full HD Focus is in conformity to all the essential requirements of Directive 1999/5/EC. The declaration of conformity can be downloaded here: http://www.easypix.info/download/pdf/doc\_dvc529.pdf** 

**For technical help please visit our support area on www.easypix.eu.**

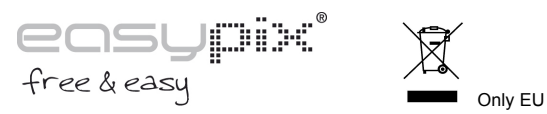

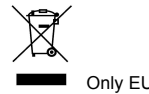